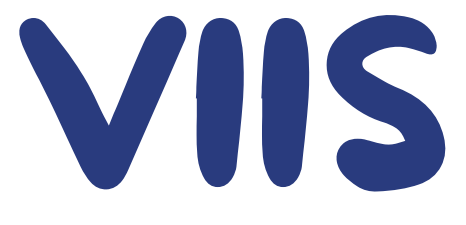

#### VERY IMPORTANT INFORMATION FOR STUDENTS

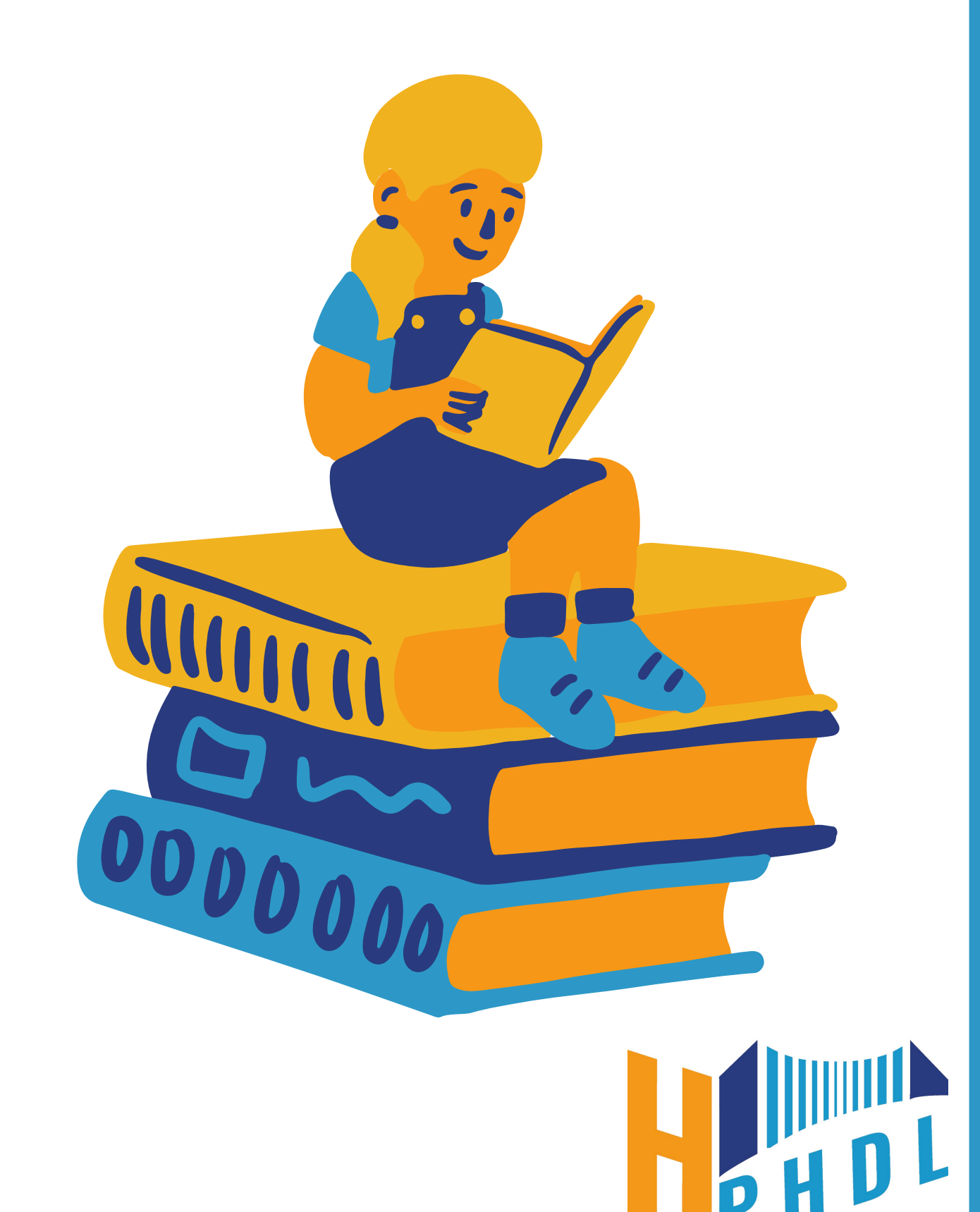

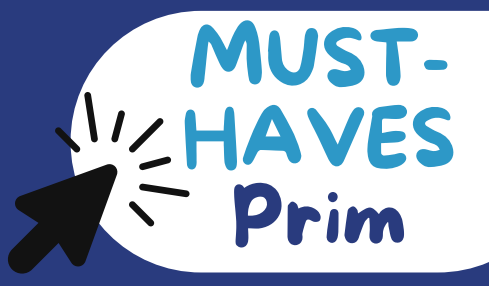

# Studo

- Step 1: Lade dir im AppStore oder im PlayStore die "Studo"-App herunter.
- Step 2: Wähle die PHDL aus und melde dich mit deinem Benutzernamen und Kennwort von PH-Online an.
- Step 3: Nutze die App nun für deinen Stundenplan, Raumplan, Noteneintragungen, Mensa-Menü, E-Mails, Moodle, PH-Online und Chats.

## Vernetzung

- Step 1: Erstelle in der ersten gemeinsamen Lehrveranstaltung eine Vernetzungs-Gruppe mit deiner Seminargruppe.
- Step 2: Nutze diese, um dich mit deinen Kommiliton:innen zu vernetzen.
- Step 3: Ihr bekommt von eurem Seminargruppensprecher:in laufend Informationen seitens der ÖH.

## Social Media

Abonniere uns auf Instagram: hphdl

Besuche unsere Homepage: www.hphdl.at

- Hier kannst du dich für unsere Erste-Hilfe-Kurse anmelden.
- Hier kannst du Zuschüsse für Exkursionen beantragen.
- Hier findest du wichtige Informationen über die ÖH.

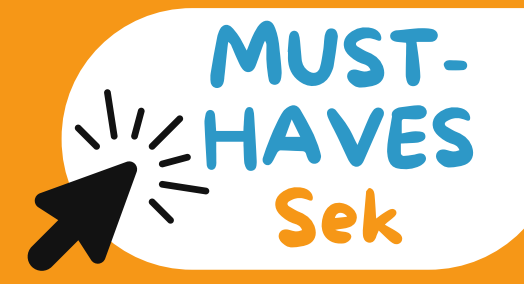

# Studo

Step 1: Lade dir im AppStore oder im PlayStore die "Studo"-App herunter (und JKU App). Step 2: Wähle eine PH oder Uni aus, melde dich mit deinem Benutzernamen und Kennwort von PH-Online oder KUSSS an und füge alle PH´s und Unis hinzu, um alle Eintragungen zu sehen. Step 3: Nutze die App nun für deinen Stundenplan, Raumplan, Noteneintragungen, Mensa-Menü, E-Mails, Moodle, PH-Online und Chats.

## Vernetzung

Step 1: Verpasse den ersten Termin bei deinen Lehrveranstaltungen

 $\sqrt{\mathsf{n}}$ icht!

Step 2: Erstellt in der ersten gemeinsamen Lehrveranstaltung eine

Vernetzungs-Gruppe für alle.

Step 3: Nutze sie, um dich mit deinen Kommiliton:innen zu vernetzen.

# Social Media

Abonniere uns auf Instagram: hphdl

Besuche unsere Homepage: www.hphdl.at

- Hier kannst du dich für unsere Erste-Hilfe-Kurse anmelden.
- Hier kannst du Zuschüsse für Exkursionen beantragen.
- Hier findest du wichtige Informationen über die ÖH.

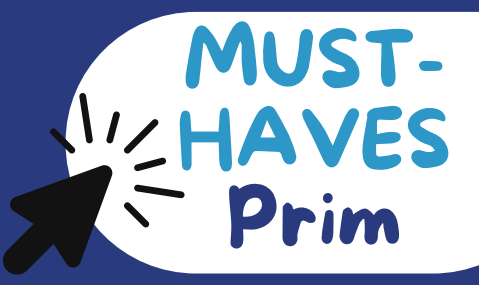

# Grünes-P

Step 1: Steig in dein PH-Online ein.

- ◆ Step 2: Offne den Bereich "Studienstatus".
- Step 3: Nun bekommst du eine Übersicht über alle Bereiche deines Studiums. Befindet sich ein grünes-P neben einer LV, bedeutet das, dass du sie erfolgreich absolviert hast.

## Zoom

- Step 1: Installiere dir die Software "Zoom".
- Step 2: Melde dich mit deinen Daten von der PH-Mail-Adresse an.
- Step 3: Nun kannst du die bezahlte Zoom Version verwenden. Zoom ist perfekt, um online Gruppenarbeiten zu erledigen.

# VBK/Bib

- Step 1: Öffne die Seite https://www.vbk.ac.at.
- Step 2: Wähle eine PH aus und melde dich an.
- Step 3: Nun hast du Zugriff auf etliche online Bücher. Einige "utb. Bücher werden als Pflichtlektüre benötigt und können hier online heruntergeladen werden.

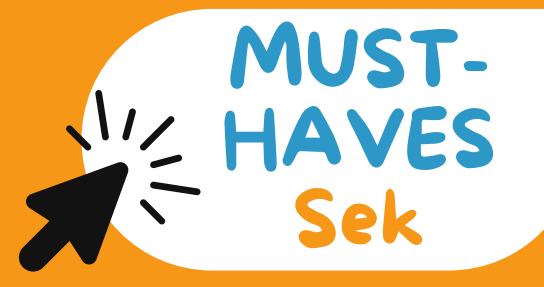

# Grünes-P

Step 1: Steig in dein PH-Online ein.

Step 2: Öffne den Bereich "Studienstatus".

Step 3: Nun bekommst du eine Übersicht über alle Bereiche deines Studiums. Befindet sich ein grünes-P neben einer LV, bedeutet das, dass du sie erfolgreich absolviert hast.

## Zoom

Step 1: Installiere dir die Software "Zoom".

Step 2: Melde dich mit deinen Daten von der PH-Mail-Adresse an.

Step 3: Nun kannst du die bezahlte Zoom Version verwenden. Zoom ist perfekt, um online Gruppenarbeiten zu erledigen.

# VBK/Bib

Step 1: Öffne die Seite https://www.vbk.ac.at.

Step 2: Wähle die PHOÖ aus und melde dich an.

Step 3: Nun hast du Zugriff auf etliche online Bücher. Einige "utb.

Bücher werden als Pflichtlektüre benötigt und können hier online

heruntergeladen werden.

# Allgemein

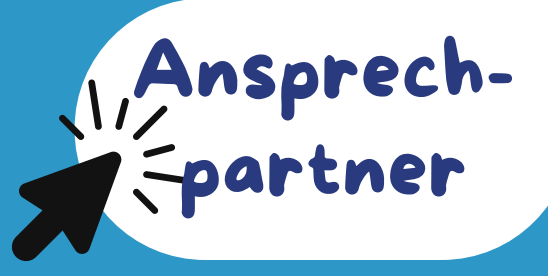

Rektor: Johannes Reitinger johannes.reitinger@ph-linz.at Assistenz: Gerlinde Krenner gerlinde.krenner@ph-linz.at Vizerektorinnen: Ausbildung: Johanna Fischer j.fischer@ph-linz.at Fortbildung: Gabriele Zehetner gabriele.zehetner@ph-linz.at Institutsleiterin: Beatrix Hauer beatrix.hauer@ph-linz.at Studien- und Prüfungsabteilung: spa@ph-linz.at Allgemein: office@ph-linz.at Hochschulvertretung: Hannah Till hannah.till@ph-linz.at

## Prim

Studienleitung: Martina Müller martina.mueller@ph-linz.at Anrechnungen: Anna Weiß primarstufe.phdl@ph-linz.at Praxis: Brigitta Panhuber brigitta.panhuber@ph-linz.at Studienvertretung: Stella Derflinger stella.derflinger@ph-linz.at

### Sek

Studienleitung: Beatrix Hauer beatrix.hauer@ph-linz.at

Anrechnungen: Liles office@liles.at

Studienvertretung: Maximilian Bernreitner maximilian.bernreitn@ph-

#### linz at

#### Prüfungsordnung

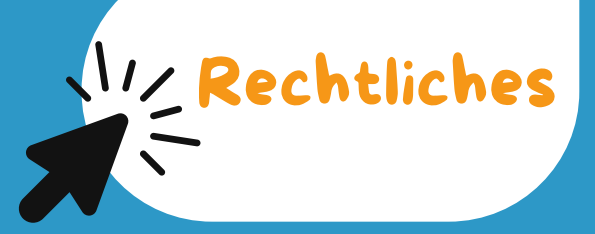

Du hast insgesamt 4 Prüfungsantritte, wobei die letzte komissionell abgehalten wird. (Prüfung wird von einer Kommission abgenommen) Bei prüfungsimmanenten Lehrveranstaltungen erfolgt die Beurteilung aufgrund mehrerer schriftlicher, mündlicher und/oder praktischer Teilleistungen. Wiederholung der gesamten LV, sollte ein Bereich neg. sein! Die Lehrveranstaltungstypen sind im Curriculum einzusehen.

### Anwesenheit

Prüfungsimmanente Lehrveranstalten verlangen eine Anwesenheit zwischen 75-90 %. Der oder die LV-Leiter:in muss das Ausmaß der Anwesenheit in oder bis zur 1. LV bekanntgeben. Wird die LV von mehreren Lehrpersonen abgehalten, wird die Anwesenheit im gesamten gesehen.

PPS verlangt eine Anwesenheit von 100% und VO sind von der Anwesenheitspflicht ausgenommen. Diese Regelung könnt ihr in der Satzung der PHDL nachlesen

#### Nachschlagewerke

- HG = Hochschulgesetz
- Satzung der PHDL
- Prüfungsordnung (im Curriculum der Primar- und Sekundarstufe)

## ÖH-Beitrag

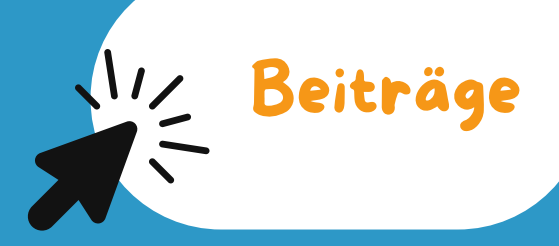

Der ÖH-Beitrag ermöglicht der ÖH ein umfangreiches Serviceangebot zur Verfügung zu stellen.

70 Cent deines Beitrags kommen in eine Versicherung, damit du rund um´s Studium immer auf der sicheren Seite bist.

13 % bekommt die Bundesvertretung und 87 % die HPHDL.

Doppelzahlungen werden rückerstattet!

## Servicebeitrag

Jeder Studierende der an der PHDL inskripiert ist, muss 90 € Servicebeitrag bezahlen. Doch wofür? 1 Studienplatz an der PHDL kostet rund 13 000€. Viele Teile davon werden übernommen, aber ein kleines Stück vom Finanzkuchen muss

die PHDL selbst erwirtschaften. Daher müssen wir als Privatpersonen etwas dazu beitragen.

## Studienbeitrag

Der Studienbeitrag in Österreich beträgt 363,36€. Doch wer muss diesen bezahlen?

Ordentliche Studierende, die ihr Studium um mehr als zwei Semester überschreiten.

Außerordentliche Studierende

#### Mat-Bib

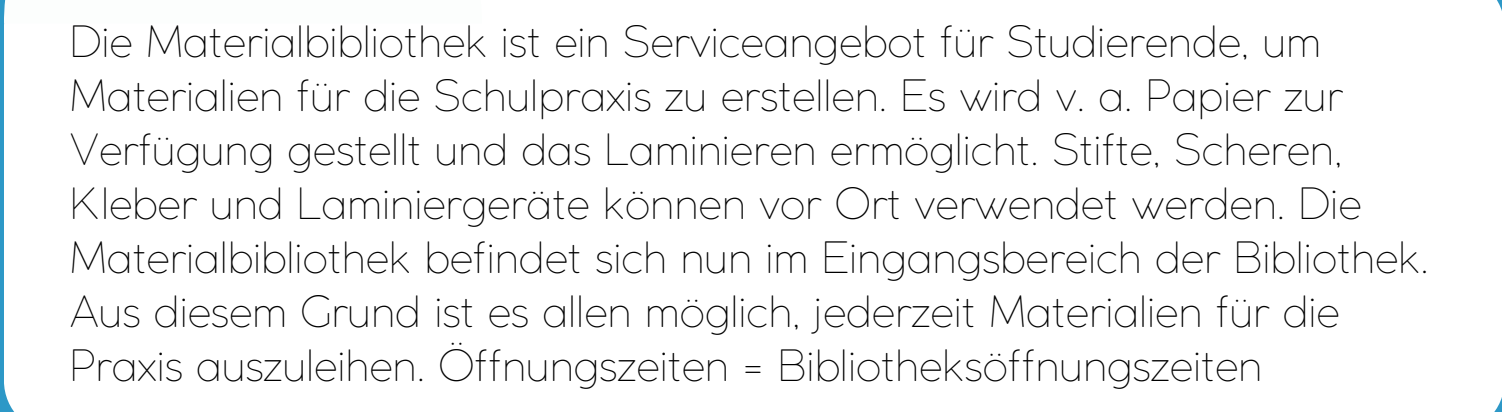

#### Wichtig

Bei Fragen oder wichtigen Anliegen könnt ihr uns jederzeit kontaktieren! Unser ÖH Büro befindet sich oberhalb der Mulde. Mobil: +43 664 [1154220](tel:+436641154220) Mail: oeh@ph-linz.at oder [hannah.till@ph-linz](mailto:hannah.till@ph-linz).at Facebook: www[.facebook.com/OEHPHDL](http://facebook.com/OEHPHDL) Instagram: www.[instagram.com/hphdl/](https://www.instagram.com/hphdl/) Homepage: www.h[phdl.at](https://www.hphdl.at/)

# 

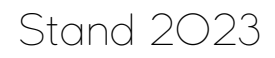

Kontakt